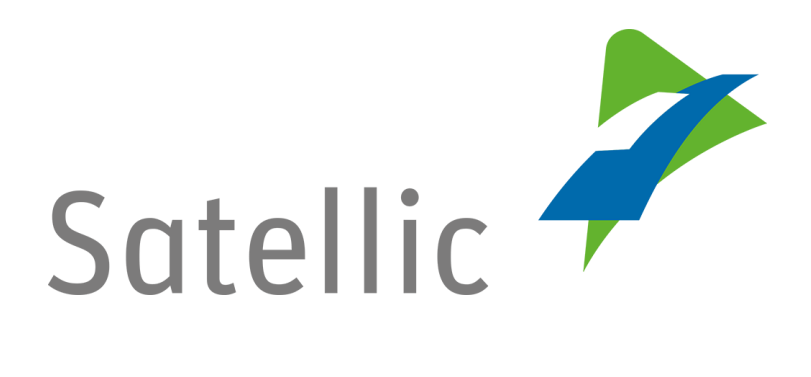

# **USER MANUAL**

**Road User Portal (RUP)**

## **- Decouple an OBU**

In case of additional questions contact **Satellic Customer Support** on

**00800/72 83 55 42** (From Belgium and neighboring countries) or **+32 2 416 0 416** (From any location)

Calls from mobile networks may be surcharged according to the terms and conditions of your mobile service operator.

**Date: June 2019 - status: Final - Created by: Marcom Approved by: CS**

### **Decouple an OBU on the Road User Portal**

**In order to decouple an On Board Unit, you need to complete the following steps first:**

- **Register an account** Please check the [RUP User Manual](https://www.satellic.be/media/992) - Create a Standard Account for more information.
- **Register a vehicle** Please check the [RUP User Manual](https://www.satellic.be/media/995) – Register a Vehicle for more information.
- **Order an On Board Unit**  Please check the [RUP User Manual](https://www.satellic.be/media/971) - Order an OBU for more information.
- **Couple an On Board Unit** Please check the [RUP User Manual](https://www.satellic.be/media/974) - Couple an OBU for more information.

*Please note that, due to privacy reasons, not all the account details can be shown in the print screens below.*

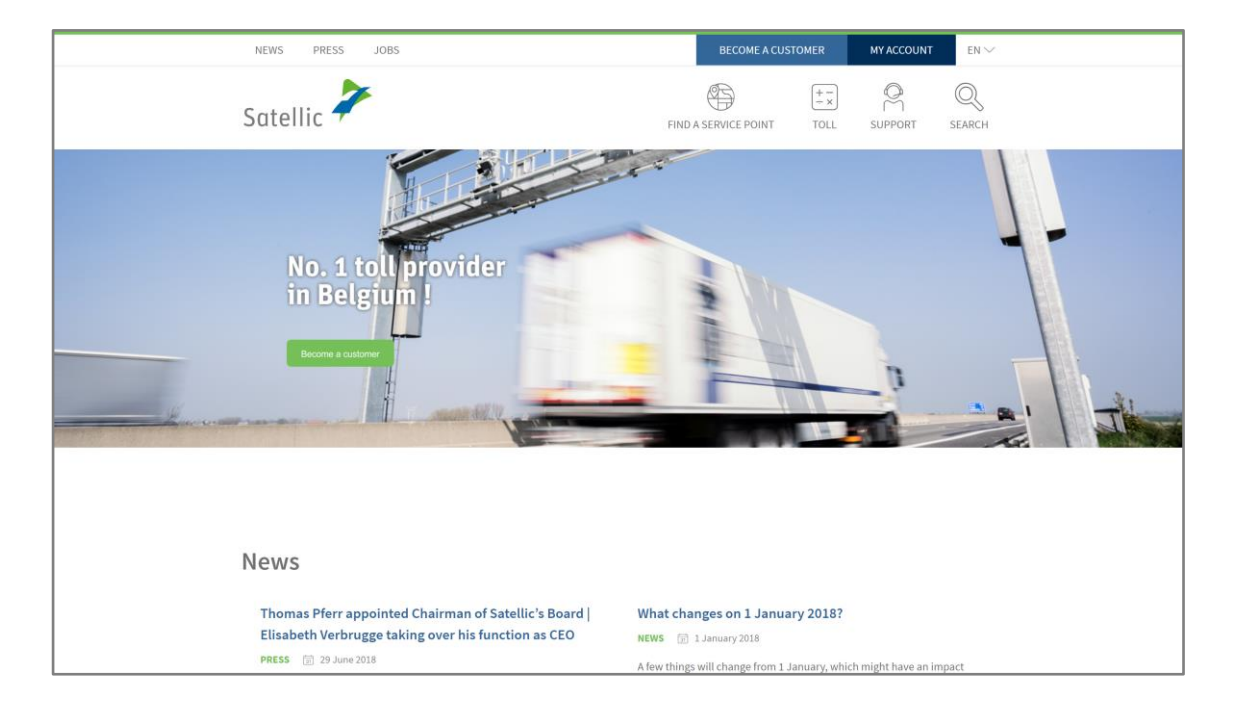

#### Step 1: Go to [www.satellic.be](http://www.satellic.be/), and select "MY ACCOUNT".

### Step 2: Select "LOGIN".

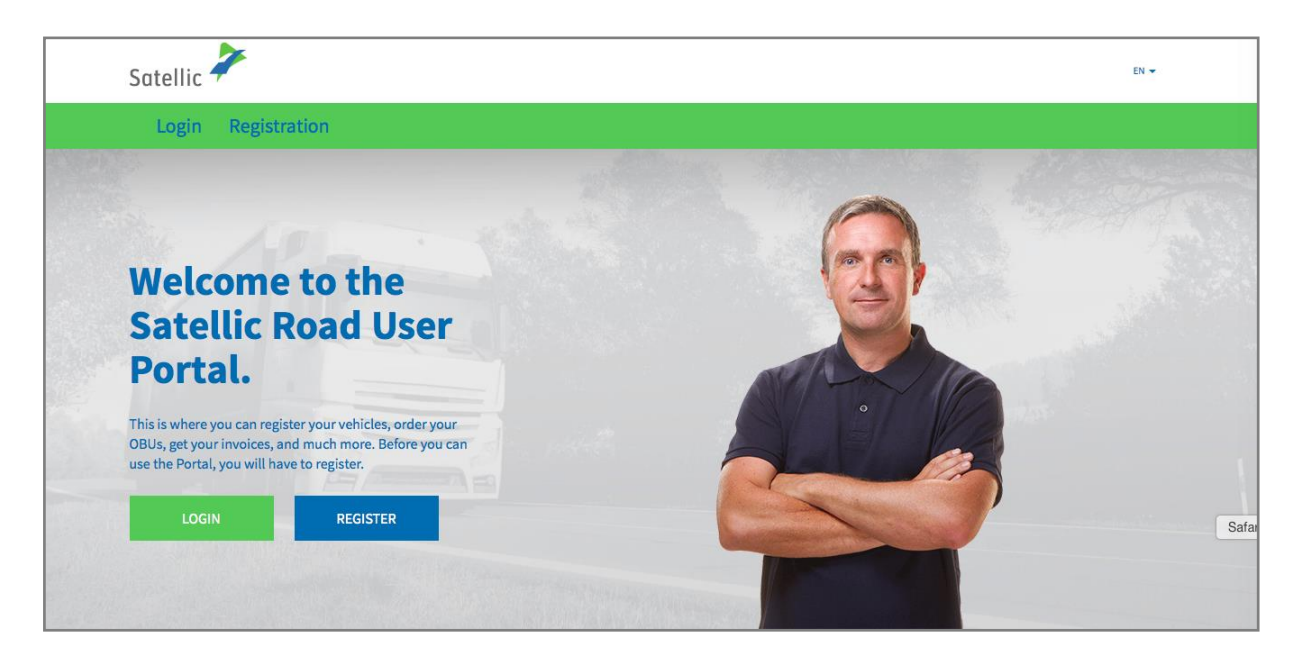

Step 3: Select "I'M MANAGING" and login with your Username and Password.

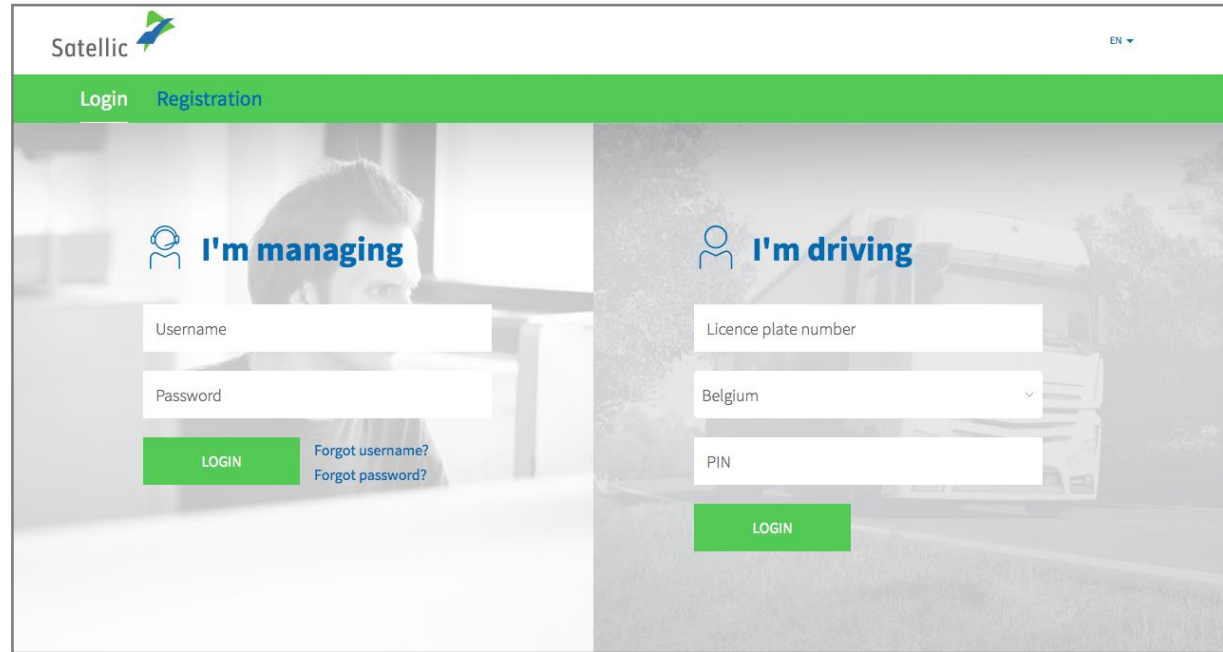

Step 4: Select "DECOUPLE OBU" under the blue circle "OBUs".

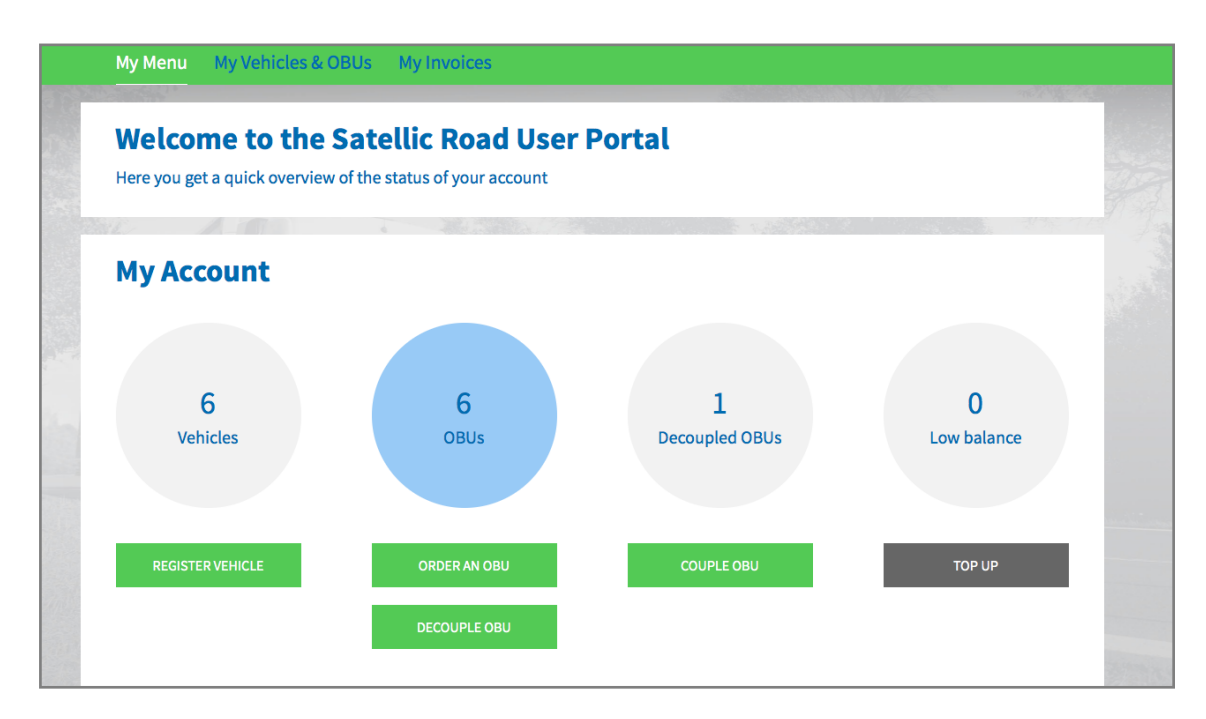

Step 5: Select the OBU you want to decouple from a vehicle in the OBU ID list.

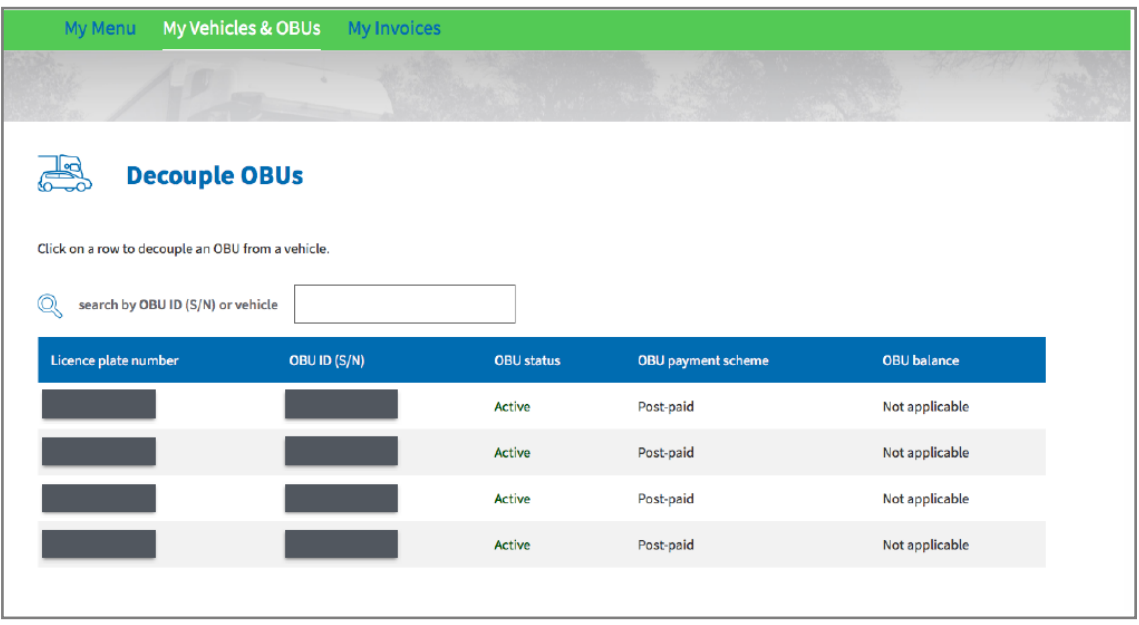

Step 6: Select "CONFIRM".

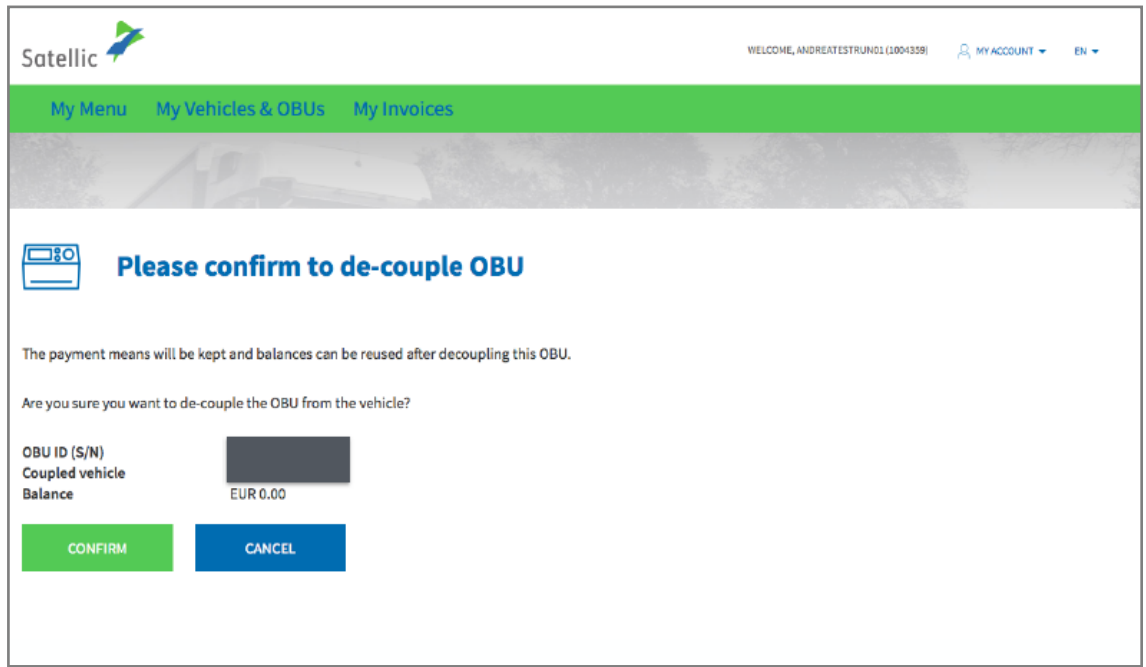

Step 7: Your OBU is now successfully decoupled.

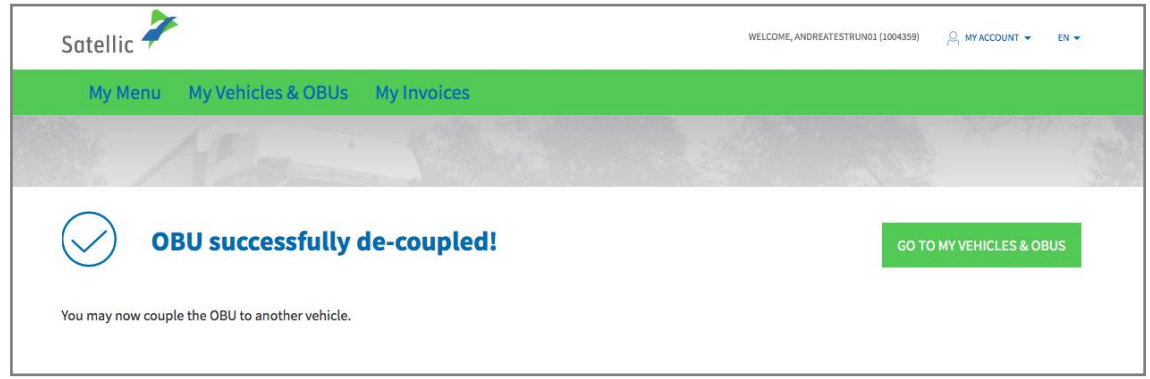

**To couple the OBU to another vehicle, or the same vehicle, you need to follow the guidelines explained in the [RUP User Manual](https://www.satellic.be/media/974) – Couple an OBU.**